## КРАТКА ИНСТРУКЦИЯ ЗА РАБОТА С TREMOL SB

## **Избор на текуща линия:**

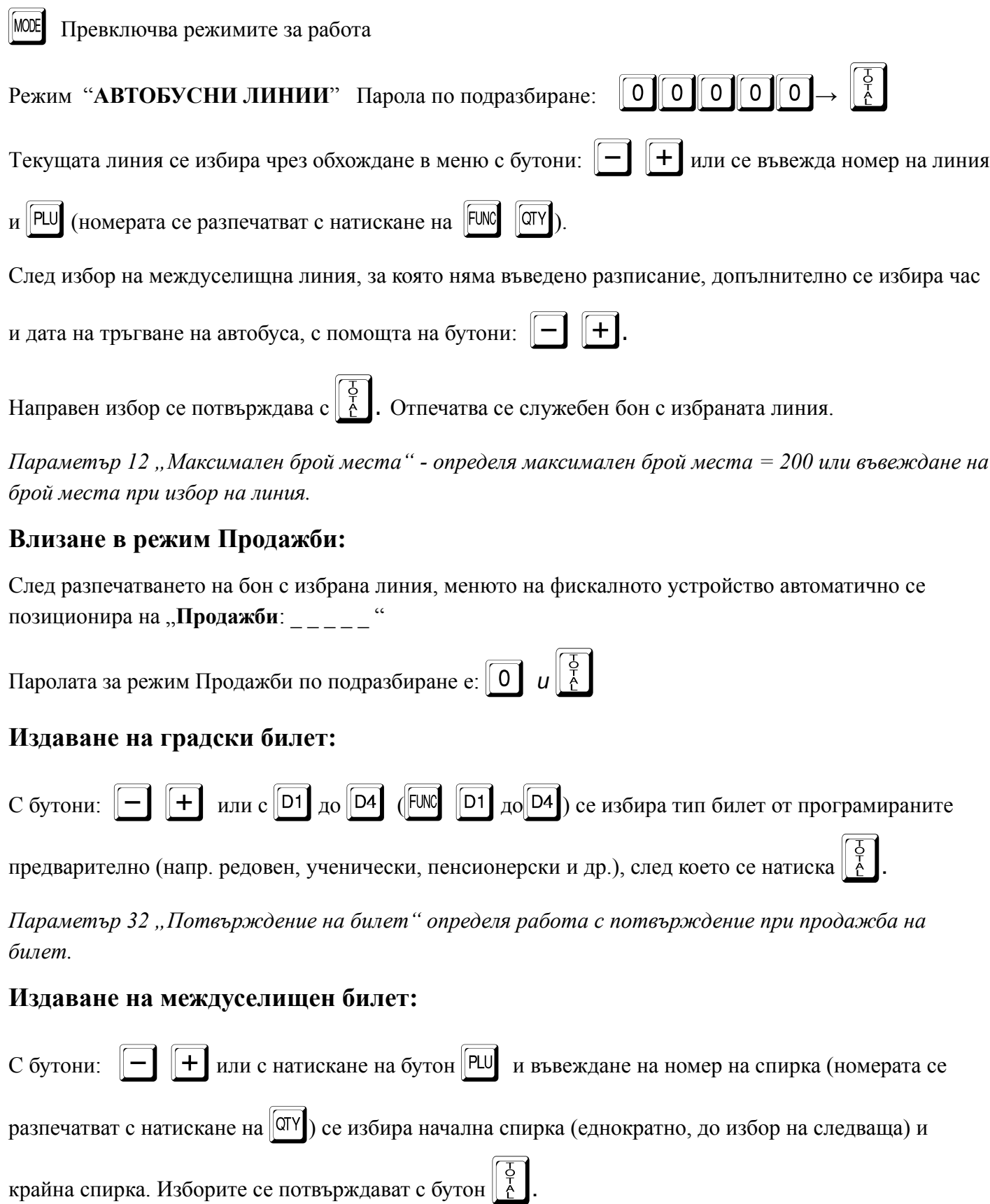

Избира се тип билет от въведените предварително (напр. редовен, ученичeски, пенсионерски и др.). В зависимост от настройките се определя автоматичен/ръчен избор на номер на място в превозното средство, въвеждане на име на пътника и посочване на % отстъпка.

Изборите се потвърждават с $\begin{bmatrix} 5 \ 6 \end{bmatrix}$ , след което фискалното устройство отпечатва билет.

При избор на билет тип "Талон" е задължително да се въведе номер на платежния документ и стойност на билета.

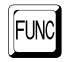

 $|FUNC| + |OTY|$  Разпечатване на карта със заети места в автобуса.

- o Отпечатване на дубликат на последния бон (при Парам. 30 Дубликат = ДА)
- w + ) Отпечатване на "**Отчет линия**" (**без нулиране**).

w *+* ? Приключване на работа с текущата линия. Разпечатва се "**Отчет линия**" (**с нулиране)**. Ако не се приключи линията с "Отчет линии", при избор на нова линия и извършване на продажби по нея, в следващия отчет ще фигурират само продажбите от последно избраната линия.

## **Извършване на сторно операция:**

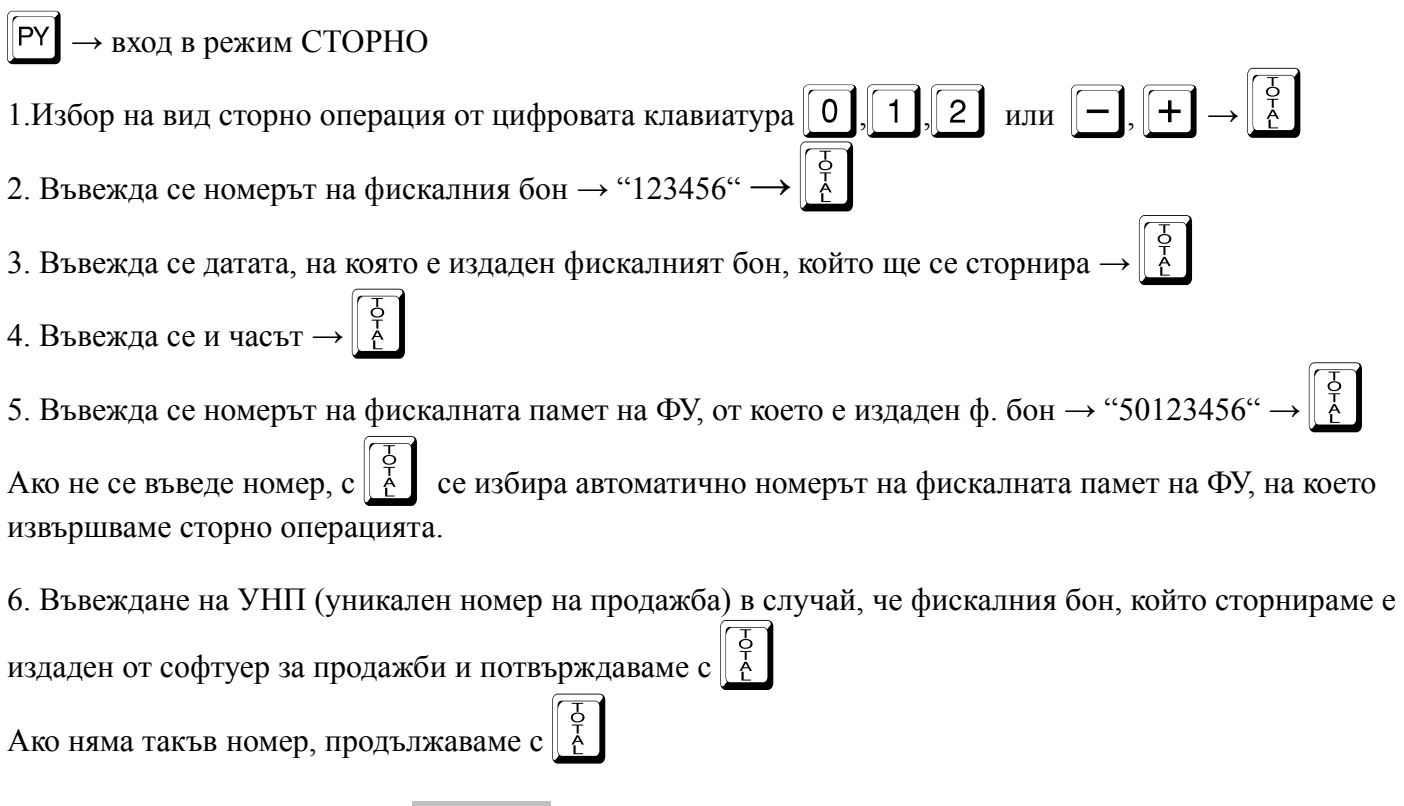

8. След изписване на надпис СТОРНО! на дисплея на ФУ, се извършват тези продажби от фискалния бон, които желаем да сторнираме.

При сторниране на билет за превоз се използва програмиран артикул /департамент/ с име "Билет".

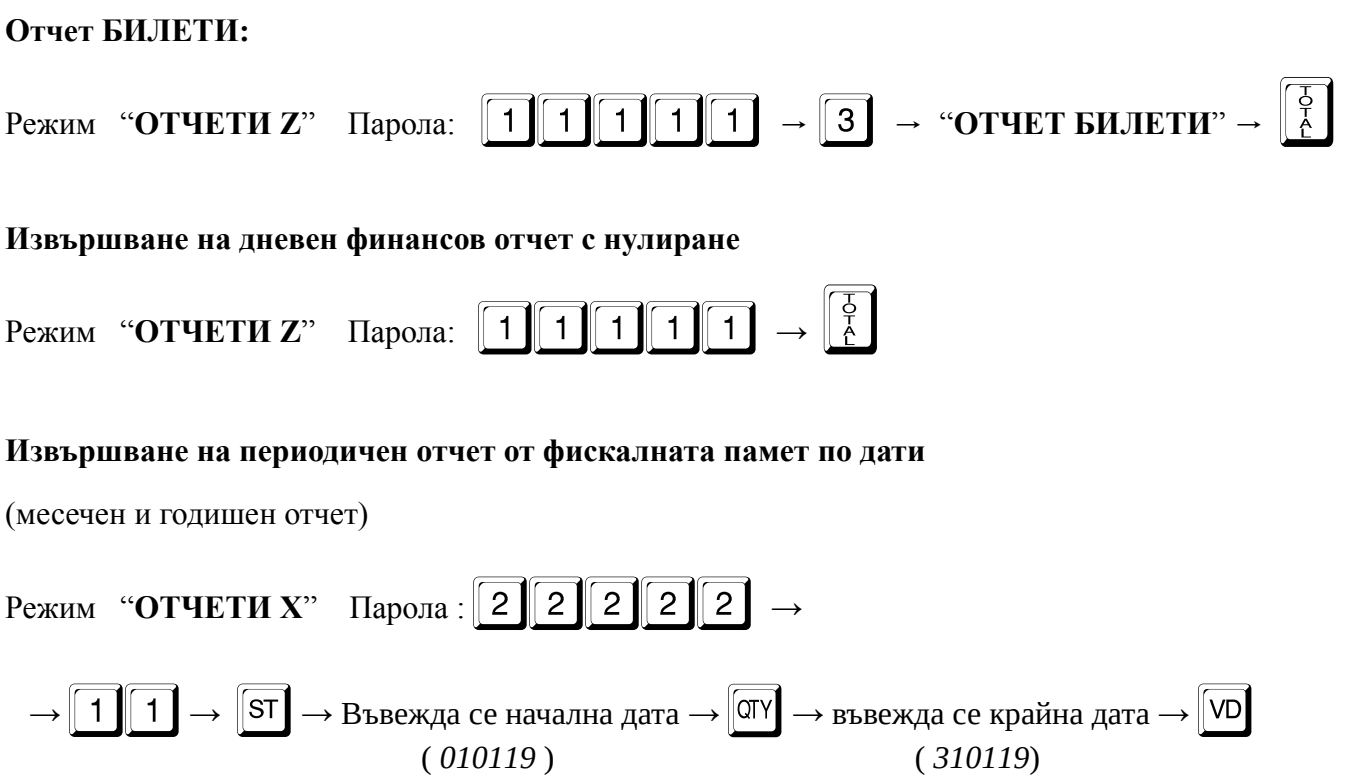